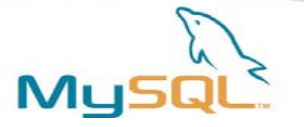

# MySQLハッキングの手引き

### 松信 嘉範 **(MATSUNOBU Yoshinori)** 日本**MySQL**ユーザー会 **http://opendatabaselife.blogspot.com http://twitter.com/matsunobu**

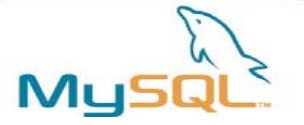

#### 今日のテーマ

- MySQLのアーキテクチャ
- ソースコードの入手とビルド方法
- デバッグ方法
- プラグイン開発の方法
- 本体拡張の方法
- 本家へのコントリビュートの方法

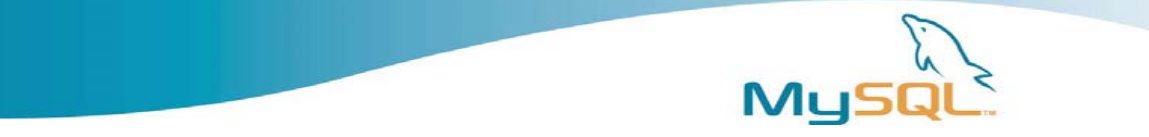

自己紹介

- 本業は「MySQLコンサルタント」 – パフォーマンスチューニング、HA等
	- たまにMySQL開発案件を行なう
- 書籍/連載
	- 「現場で使えるMySQL」 2006.3
	- 「Javaデータアクセス実践講座」 2008.2
	- Linux-DBに関する本 2009.9(予定)
	- 新連載「Real World MySQL」 DBマガジン、10月くらいから
	- そろそろ「RDBMS自作入門」のような本に挑戦しようかと。。

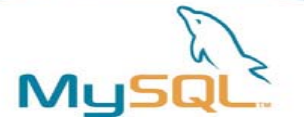

#### MySQLとは

- オープンソースのリレーショナルデータベース
- C/C++、一部アセンブラで実装
- 現在提供されているバージョン
	- 5.4 … パフォーマンス改善版MySQL、beta
	- 5.1 … 最新の安定版 (5.2/5.3は欠番)
	- 5.0 … 安定版
	- 4.1 … 安定版
	- 4.0 … 安定版 (サポート切れ)
- マイナーリリースが数ヶ月程度のサイクルで登場 – ソースコード、およびプラットフォームごとのバイナリが提供

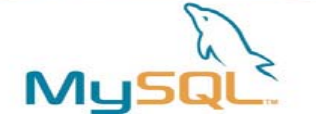

### MySQLのアーキテクチャ

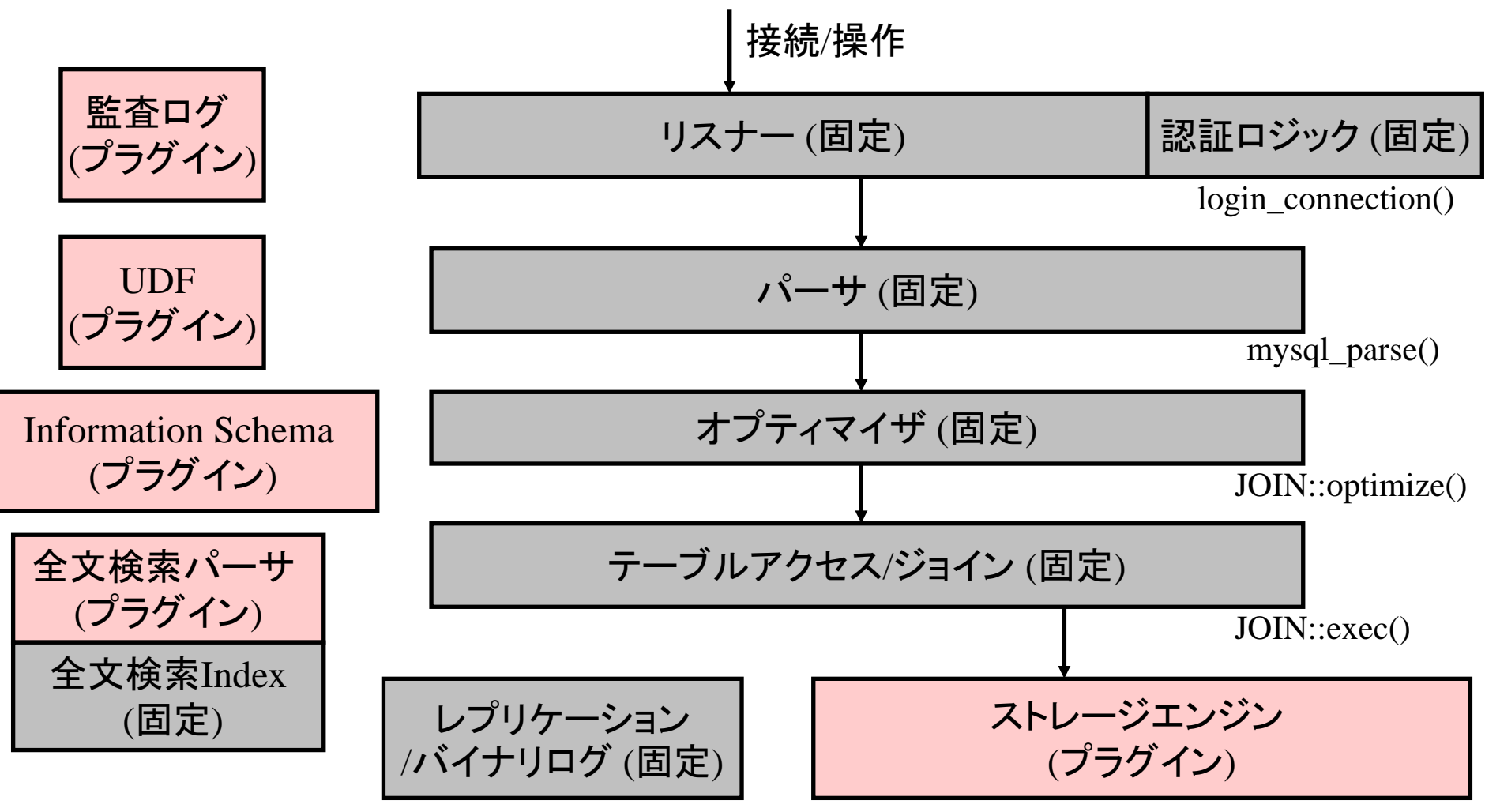

Storage Engine API

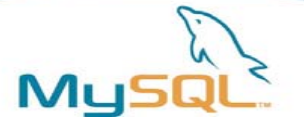

### さまざまな特徴 (1)

- 外部ライブラリには極力依存しない作り
	- STLとかboostとかも使っていない
	- プラットフォーム依存性を減らすため
	- OS依存の命令は、my\_xxxというラッパー関数で吸収
	- Drizzleでは方針が逆転している
		- STL、ProtocolBuffer、Gearman、etc..
- デバッグ用の機能
	- malloc/free、pthread\_\*などはラッパーを用意して、二重ロックや 不正アクセス等を 検知しやすくしている
	- 主要関数へのIN/OUT時にトレースを出すようにしている
	- Production用では無効化するように、マクロで制御している
	- MySQL5.4以降では、Dtraceプローブが埋め込まれている

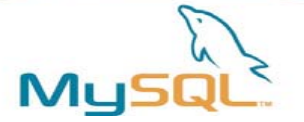

### さまざまな特徴 (2)

- エンディアンフリー
	- 基本的にリトルエンディアンに統一
		- 「1」の2バイト表現は0x01 00
	- 通信プロトコルもエンディアンフリー
- 関数ポインタ、サブクラスを多用し汎用性を上げる
	- オブジェクト指向の定石でもある
	- ストレージエンジンAPIなどプラグインを実現するために重要
	- SQL関数ごとにサブクラス、1レコードの処理ハンドラ用に関数ポ インタ等
- 実行速度重視のビルド
	- 標準ビルドではRTTIを無効化
	- この影響で、実行時にPASSWORD()関数の場合にはこうして。 。という特殊な処理が難しい

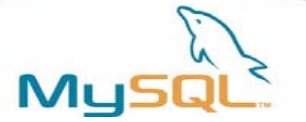

### MySQLを拡張する

- MySQLハッキングのパターンは、大きく分けて2種類
	- MySQL本体に手を入れる
	- MySQLの「プラグイン」を開発する
- プラグインは共有ライブラリ (\*.so, \*.dll)
	- MySQL本体の改変が不要→標準バイナリにインストール可能
	- プラグインインターフェイスの範囲内で好きなように実装可能
	- 要件によっては、実装できない(本体の改変が必須な)場合がある
		- 例:ファイル内static変数には外部からアクセスできない
		- 例:監査ログインターフェイスはデバッグ目的では使えない (SQL文の実行後に呼ばれるため、実行時にクラッシュしても呼ばれない)
- MySQL本体を改変すれば何でもできる
	- 標準バイナリは当然ながら使えなくなる
	- 有用なものはMySQL本家にコントリビュートすることも可能

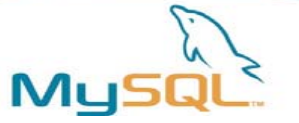

## MySQLのソースコード入手方法

- MySQL本家サイトから入手
	- http://dev.mysql.com/downloads/mysql/5.1.html
	- tar.gz形式
	- マイナーリリースごとに公開
- MySQLソースコードツリーから入手
	- MySQLはソースコード管理に「bzr」を使用
	- Launchpad上でホストしている
		- https://code.launchpad.net/mysql-server
	- shell> bzr branch lp:mysql-server/5.4 mysql-5.4
	- 最新のものがほしい場合はこちらから

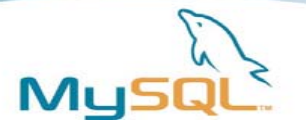

#### 開発の流れ

- 改変したいバージョンのソースコードをダウンロード
- 初期ビルド→改変→デバッグビルド→テスト→改変…
	- cd /path/to/mysql-top
	- BUILD/autorun.sh
	- ./configure --多数のオプション
	- make
	- make install
- プラグイン開発の場合も、デバッグビルドしたMySQLを使う – プラグイン/MySQL本体ともにデバッグビルドで開発
- ビルド・デバッグ手段
	- Linux/その他: gcc, gdb, ddd, Eclipse/NetBeans, etc
	- Windows: Visual Studio

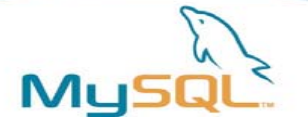

## Configureオプション

- BUILD/以下にテンプレートがある
- バージョンによってconfigureオプションが違うので注意
- --prefix .. インストール先のディレクトリ
- --with-debug .. デバッグビルドか、通常ビルドか
- --with-comment .. 接続時に表示される文字列
- --with-plugins=
	- partitions … パーティション機能をサポートする
	- innobase … InnoDBストレージエンジンを入れる
	- archive … Archiveストレージエンジンを入れる
	- …
- --with-extra-charsets=complex .. 日本語等の対応
- --with-fast-mutexes
- --enable-thread-safe-client
- --enable-local-infile
- --with-pic
- ….

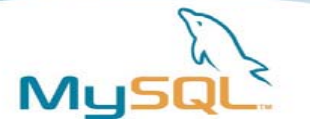

### Visual Studio

- DOSプロンプトからwin¥configure.js を実行 – 引数にWITH\_PARTITION\_STORAGE\_ENGINE **WITH\_INNOBASE\_STORAGE\_ENGINE …などをつける**
- DOSプロンプトからwin¥build-v8.batを実行
- Visual Studioを起動
- 「ビルド」ボタンを押す (sql\_locale.ccなどは「UTF-8N (BOMなし)」で保存し なおす必要がある)
- mysqldプロジェクトを「スタートアップ・プロジェクト」に指定
- 右クリック→プロパティ→デバッグ→「コマンド引数」に 起動オプションを指定
- mysqlデータベースをデータディレクトリに配置
- MySQLを起動

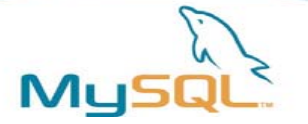

デモ(1) デバッグ / トレース

- MySQLに手を入れる予定が無くても、 デバッグスキルを持つことには意味がある
	- クラッシュの原因分析のため
	- 動作原理を知るため
		- プロトコルの動作原理
		- クエリの実行の流れ
- Visual Studioから起動したMySQLサーバに対し、 MySQLクライアントから接続を行い、 どのように処理が流れていくかを紹介

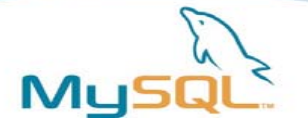

### プラグイン化の流れ

- 本体への機能改変やコントリビュートで起こる問題
	- そもそも本体の改変は難易度が高い
	- 投稿したパッチがいつまでもマージされない
	- 本体はQAの観点からもパッチの取り入れには保守的
- プラグインは、本体を改変せずに使うことができる
- MySQL本体でパッチが取り込まれるのを待つ必要が無い
- 本体側の改変が必要な場合は、バグレポートやWork Logが必要
- 全体的にはプラグイン化を推し進める流れ
- プラグイン化の流れをさらに推し進めたのがDrizzle
- MySQLでプラグインになっているもの
	- ユーザ定義関数 (4.0 -)
	- ストレージエンジン (5.1 -)
	- Information Schemaプラグイン (5.1 -)
	- 全文検索用パーサ (5.1 -)
	- 監査証跡 (5.4次 -)
	- セミ同期レプリケーション (5.4次 -)

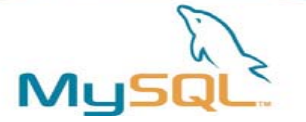

# デモ (2) プラグイン開発

- Information Schemaプラグイン
	- cat /proc/meminfoの結果を返してみる
- UDF
	- ストレージエンジンAPIを呼んで、テーブルに直接アクセスしてみる
	- Key Value Storeを使うような感覚
	- 「友人100人の、最新の投稿メッセージIDを取得する」クエリを考えてみ る
	- SELECT id FROM message WHERE user\_id=? ORDER BY id DESC LIMIT 1;
	- これをuser\_idを変えて100回繰り返す
	- (user\_id IN (…)だとMySQLではフルインデックススキャンになってしま う)
	- ストアド化すると高速化が期待できる
	- UDFをストアドのかわりに使うという例

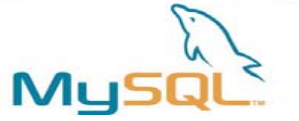

### プラグイン開発の一般的な注意事項

- MySQL本体をクラッシュさせてしまう危険がある
	- プラグインを実行するプロセスはmysqld
	- プラグイン内部の不正メモリアクセスでも、mysqldがSIGSEGVで落ちる
	- 悪意あるユーザがバグつきプラグインをINSTALLしてクラッシュさせるこ とも可能
	- 一般ユーザに権限付与しないこと
- セキュリティホールになりうるので権限管理に注意
	- mysqldをroot権限で動かさないこと
		- プラグインはOSコマンドを実行できる。実行者はmysqldの権限になる
- プラグインの中身によっては、バージョン依存性が高くなる
	- MySQL本体で使っているマクロの一部は、展開のされ方がデバッグ版 と通常版、configureオプションなどによって変わる
	- そのマクロをプラグインから使う場合には当然依存性が出る

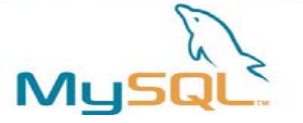

#### 次世代のRDBMSアーキテクチャ?

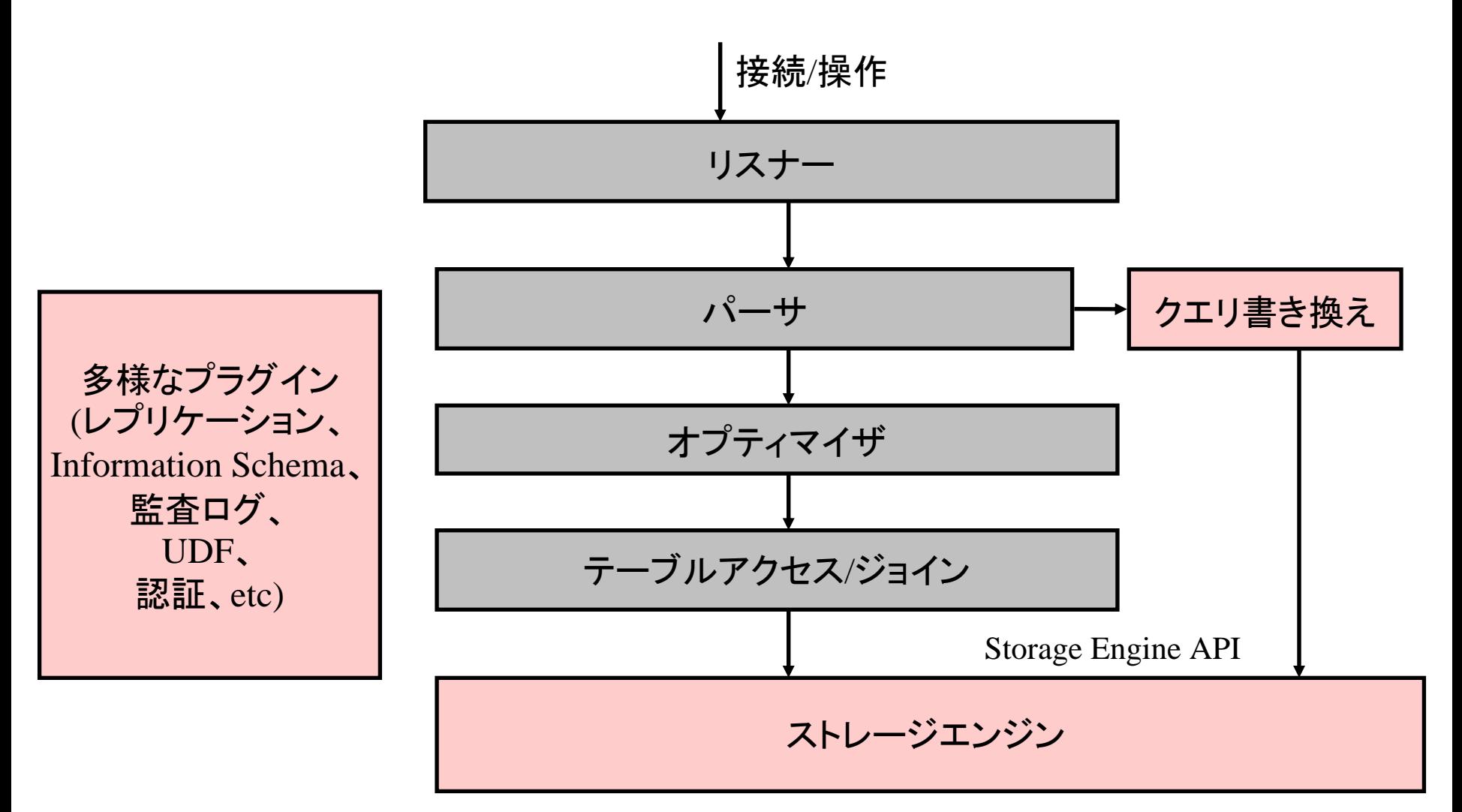

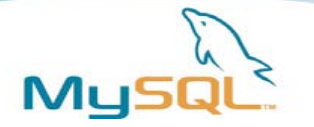

### MySQL本体に手を入れる

- 自分で使うだけなら、ソース改変→ビルド→テストで良い
- MySQL本家に反映してもらうには、 「レビュー」のプロセスが必要
- 多くの場合、「互換性の確保」が大きな壁になる
- WorkLogに登録
	- http://forge.mysql.com/worklog/
	- 新機能の場合はこちらが良い
- またはバグレポートに投稿
	- 単なるバグの場合はこちらが良い

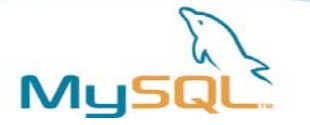

## デモ(3) MySQL本体拡張

- レコードの最大サイズ(TEXT/BLOB除く)を64KBから拡張
- バイナリログの「追記」→「上書き」への変更
- インデックスへのコメント記述機能
- レコードサイズ拡張
	- CREATE TABLE t1 (c1 VARCHAR(50000), c2 VARCHAR(50000)); を作れるようにする
	- max\_row\_lengthは2バイトで.frm上で管理されている
	- .frmのフォーマット変更が必要
	- バージョン互換への配慮が必要

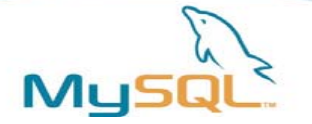

ソースコードレベルの議論

- 技術的な議論
	- internals@lists.mysql.com
- バグレポート
	- http://bugs.mysql.com
	- パッチの投稿も可能
- パッチの投稿・レビュー・議論
	- commits@lists.mysql.com

– コミットメールをここに投稿する。レビューおよびその後の議論は すべてこれをCCに入れて行なう

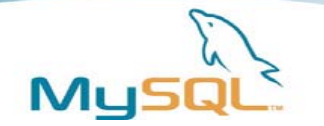

## WorkLogとは

- MySQLの新機能の開発計画を管理
- http://forge.mysql.com/worklog/
- 流れ
	- WorkLogに新規エントリを投稿
	- SunのMySQL開発者がレビュー担当になる
	- Sun Contributor Agreement (SCA)を締結
	- パッチをコミット
	- パッチをレビュー
	- レビュー結果を踏まえてパッチをコミット
	- レビュー完了
	- 本家にマージ

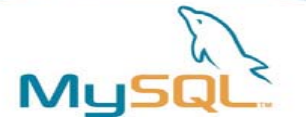

パッチのレビュー

- コーディング規約に準拠していること
- テストケースが用意されていること – mysql-testテストケース
- その他常識的なコードであること
	- スレッドセーフである
	- 効率的な実装になっている
	- 変数名が自然
	- コメントが読みやすい

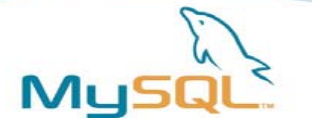

### コーディング規約 (抜粋)

- http://forge.mysql.com/wiki/MySQL\_Internals\_Coding\_Guideline s
- インデント/スペース/行管理
	- インデントには半角スペース2個。タブは使用禁止
	- 改行は¥nを使用。CR+LF(¥r¥n)は禁止。
	- 1行は最大80バイト
	- 1つの関数内に、連続した2行以上の空白行を入れてはいけない
	- 関数と関数の区切りには2行の改行を入れる
- 変数の代入、条件分岐
	- x= 1; のように、変数名と演算子の間にスペースを入れない。演算子の 後にはスペースを1個入れる。
	- ifと(の間には半角スペースを1個入れる
	- If { ではなく ifと{の間には改行を入れる
	- などなど多数

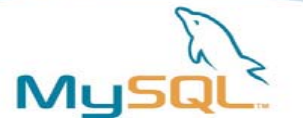

#### テスト

- mysql-testという単体テストツールを走らせる
- http://dev.mysql.com/doc/mysqltest/en/index.html
- 単体テストツール
	- mysql-test-run
	- perl mysql-test-run.pl
- ストレステストツール – mysql-stress-test.pl
	-
- 回帰テスト用に使う
- 1つの機能追加にあたり、最低でも1個の妥当な テストケースを追加

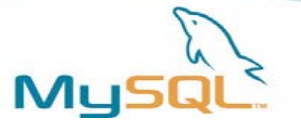

## WorkLogの例

- 監査プラグイン
	- http://forge.mysql.com/worklog/task.php?id=3771
- セミ同期レプリケーション
	- http://forge.mysql.com/worklog/task.php?id=1720
- Preallocating Binlog
	- http://forge.mysql.com/worklog/task.php?id=4925

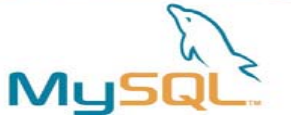

# バイナリログの追記→上書きへの変更パッチ (1)

- 耐障害性のため、コミット時に同期書き込みするニーズ がある
- sync-binlog=1
- 大半のファイルシステムで、追記→同期書き込みは、 上書き→同期書き込みに比べて圧倒的に遅い
	- 10,000+ fsync/s vs 3,000 fsync/sくらいの違いはある
	- ファイルサイズを増やすための領域確保のオーバーヘッドが大 きい
- バイナリログは追記で、書き込みのたびにファイルサイズ が増える
- 最初から上書きしておけば速くなるはず

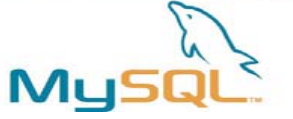

# バイナリログの追記→上書きへの変更パッチ (2)

- 技術的課題
	- 最初にサイズを割り当てるが、そのコストをゼロにしたい
		- 専用コマンドを用意して割り当てておく(手動)、posix\_fallocate()使 用(自動)
	- レプリケーション、mysqlbinlog、SHOW BINLOG EVENTS等既 存のすべてのコマンドが正常動作する必要がある
		- バイナリログを転送しきったら、次のイベントが来るまで待つという 動作
		- 転送しきったかどうかはEOFで判定
		- これは上書き確保した場合にはできない。ファイルサイズを内部的 に管理しておく必要がある
		- ファイルサイズが都度更新されるので、スレッドセーフになるように ファイルサイズを管理する必要がある
		- 今は、「すでに存在しているバイナリログの最大番号+1」を新規作 成して使用する
		- これでは手動で割り当てたバイナリログが使われない

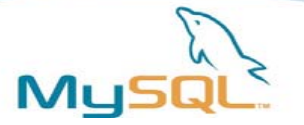

### バグレポートの投稿

- バグレポートの投稿
	- http://bugs.mysql.com/report.php
	- アカウント登録が必要
	- Synopsis:現象を1行程度で登録
	- Category
	- Severity
	- Version
	- OS
	- Description
	- How to repeat
	- パッチをここで投稿することもできる

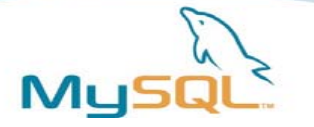

### バグレポートから本体マージの例

- 「UPPER()/LOWER()関数がシフトJIS環境で正しく動作 しない」
- http://bugs.mysql.com/bug.php?id=44352
- 4月18日に立岡さんよりパッチ含めて投稿
- 5月4日に修正版パッチのレビューが開始
- 5月28日にMySQL5.1.36本体への反映
- 簡単なものでも数ヶ月かかるものもあるし、 1年以上放置される場合もありますorz

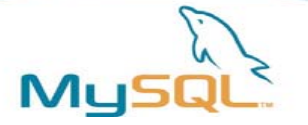

参考文献

- 基本はオンライン上で英語(Web、メーリングリスト、IRC)
	- http://forge.mysql.com
	- internals@lists.mysql.com
	- #mysql-dev
- 書籍の情報はどれも古いので参考程度に
	- Expert MySQL
		- UDF、ストレージエンジンを自作する方法など
	- Understanding MySQL Internals (翻訳本:詳解MySQL、オライリー)
		- THDやTABLEなど主要なデータ構造
	- MySQL構築バイブル (毎日コミュニケーションズ)
		- 通信プロトコル、関数の自作など
	- 超極める MySQL (翔泳社)
		- ひろせさんのUDF解説記事

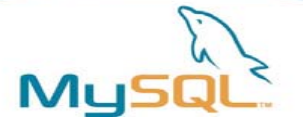

# ありがとうございました

• Q & A